# 2 Finish Windows setup

Finalizaţi configurarea Windows Dokončajte namestitev sistema Windows Završite instalaciju operativnog sistema Windows Windows kurulumunu tamamlayın

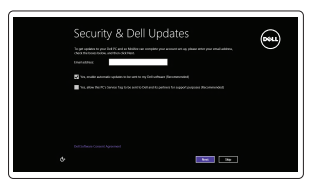

Localizati aplicatiile Dell | Poiščite svoje programe Dell Pronađite svoje Dell aplikacije | Dell uygulamalarınızı bulun

# Locate your Dell apps

Aflati cum se utilizează sistemul Windows | Naučite se uporabliati Windows Saznajte kako da koristite Windows | Windows'un nasıl kullanılacağını öğrenin

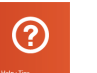

# Learn how to use Windows

Conectați adaptorul de alimentare și apăsați pe butonul de alimentare Priključite napajalnik in pritisnite gumb za vklop/izklop Povežite adapter za napajanje i pritisnite dugme za napajanje Güç adaptörünü takıp güç düğmesine basın

# $\triangle$  $\textcircled{\tiny{ReLU}}$

# My Dell

Computerul meu Dell | Moj Dell Moj Dell | Dell Bilgisayarım

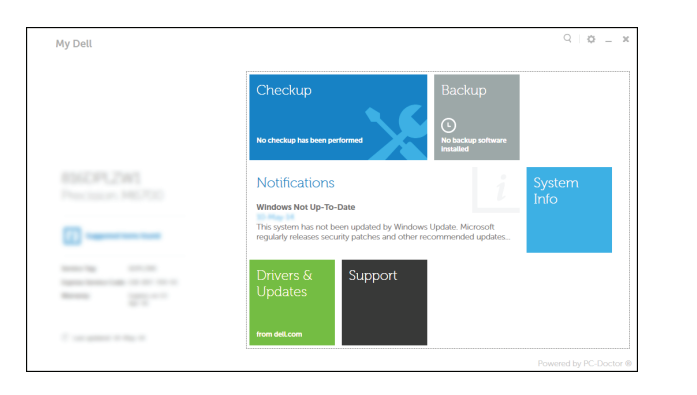

# Connect the power adapter and 1 press the power button

Backup si recuperare Dell | Dell Backup and Recovery Dell Backup and Recovery | Dell Backup and Recovery

Manuale și asistență pentru produse Podpora in navodila za izdelek Podrška i uputstva za proizvod Ürün desteği ve kılavuzlar

Ghid de pornire rapidă Priročnik za hitri zagon Priručnik za brzi start Hızlı Başlangıç Kılavuzu Model de reglementare | Regulatorni model Regulatorni model | Yasal model numarası

# Register your computer

Înregistrați-vă computerul | Registrirajte svoj računalnik Enable security and updates **Enable security and updates Enable security and updates Pomoć i saveti | Yardım ve İpuçları** 

> Computer model Modelul computerului | Model računalnika Model računara | Bilgisayar modeli

# Dell Backup and Recovery

Activati securitatea și actualizările Omogočite varnost in posodobitve Omogućite zaštitu i ažuriranja Güvenlik ve güncelleştirmeleri etkinleştirin

#### Product support and manuals

Conectati-vă la retea Povežite računalnik z omrežjem Povežite sa svojom mrežom Ağınıza bağlanın

#### NOTE: If you are connecting to a secured wireless network, enter the password for the wireless network access when prompted.

dell.com/support dell.com/support/manuals dell.com/windows8

#### Contact Dell

Contactati Dell | Stik z družbo Dell Kontaktiraite Dell | Dell'e basyurun dell.com/contactdell

- **NOTA:** Dacă vă conectați la o rețea wireless securizată, introduceți parola pentru acces la re ţeaua wireless când vi se solicită.
- *<b>OPOMBA:* Če se povezujete v zaščiteno brezžično omrežje, ob pozivu vnesite geslo za dostop do brezžičnega omrežja.
- **ZA NAPOMENA:** Ako se povezivanje vrši na zaštićenu bežičnu mrežu, unesite lozinku za pristup bežičnoj mreži kada se to od vas zatraži.
- **NOT:** Güvenli bir kablosuz ağa bağlanıyorsanız, istendiğinde kablosuz ağ erişim parolasını girin.

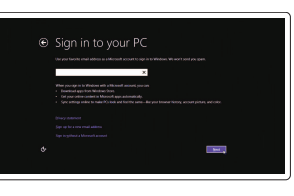

Conectati-vă la contul Microsoft sau creati un cont local

Regulatory and safety Reglementări şi siguranţă | Zakonski predpisi in varnost Regulatorne i bezbednosne informacije | Mevzuat ve güvenlik

dell.com/regulatory\_compliance

#### Regulatory model

P39F

Regulatory type Tip de reglementare | Regulativna vrsta

Regulatorni tip | Yasal tür

P39F001

Inspiron 5548

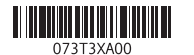

# Help and Tips

Ajutor și sfaturi | Pomoč in nasveti

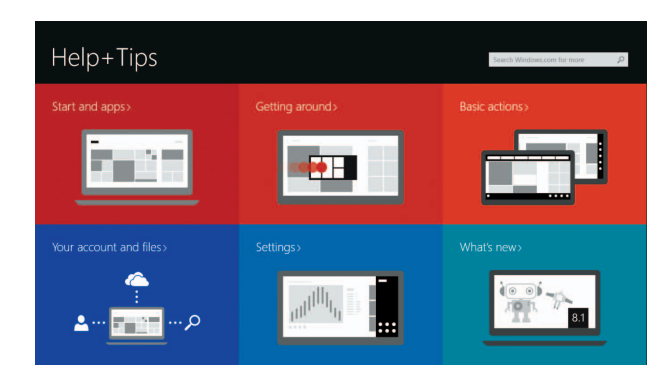

## Connect to your network

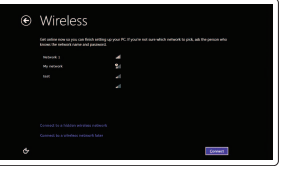

#### Sign in to your Microsoft account or create a local account

Vpišite se v račun Microsoft ali ustvarite lokalni račun

Prijavite se na svoj Microsoft nalog ili kreirajte lokalni nalog

Microsoft hesabınıza oturum açın veya yerel bir hesap oluşturun

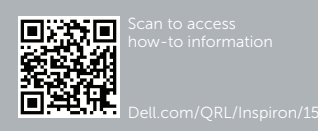

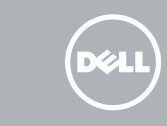

# Quick Start Guide

# Inspiron 15 5000 Series

# Features

Caracteristici | Funkcije | Funkcije | Özellikler

1. Desni mikrofon

2. Intel RealSense 3D kamera –

opcionalno 3. Svetlo za status kamere 4. Levi mikrofon 5. Slot za zaštitni kabl 6. Port adaptera za napajanje

7. USB 2.0 port 8. Čitač medijskih kartica

11. Oblast levog klika 12. Oblast desnog klika 13. Port za slušalice 14. USB 3.0 portovi (2) 15. HDMI port 16. Mrežni port 17. Dugme za napajanje 18. Regulatorna oznaka 19. Servisna oznaka

9. Svetlo statusa napajanja i baterije 10. Svetlo statusa čvrstog diska

1. Sağ mikrofon 2. Intel RealSense 3D kamera – isteğe bağlı

- 3. Kamera durum ışığı
- 4. Sol mikrofon
- 5. Güvenlik kablosu yuvası
- 6. Güç adaptörü bağlantı noktası
- 7. USB 2.0 bağlantı noktası
- 8. Ortam kartı okuyucu
- 9. Güç ve pil durum ışığı
- 10. Sabit sürücü durum ışığı

11. Sol tıklatma alanı

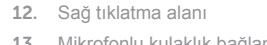

13. Mikrofonlu kulaklık bağlantı noktası

14. USB 3.0 bağlantı noktaları (2)

15. HDMI bağlantı noktası

- 
- 

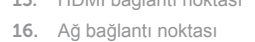

- 17. Güç düğmesi
	-

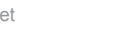

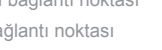

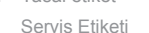

18. Yasal etiket

19. Servis Etiketi

Dezactivati sunetul | Utišaj zvok Isključivanje zvuka | Sesi kapat

- 1. Microfonul din dreapta
- 2. Cameră 3D Intel RealSense opțional 12. Zonă pentru clic dreapta
- 3. Indicator luminos de stare a camerei 13. Port pentru setul cască-microfon
- 4. Microfonul din stânga
- 5. Slot pentru cablu de securitate
- 6. Port pentru adaptorul de alimentare 16. Port de reţea
- 7. Port USB 2.0
- 8. Cititor de cartele de stocare
- 9. Indicator luminos de stare a alimentării și bateriei
- 10. Indicator luminos de stare a hard diskului
- 11. Zonă pentru clic stânga
- 
- 
- 14. Porturi USB 3.0 (2)
- 15. Port HDMI
- 
- 17. Buton de alimentare
- 18. Etichetă de reglementare
- 19. Etichetă de service

Creştere luminozitate | Povečaj svetlost Povećanje osvetljenja | Parlaklığı arttır

> Activare/dezactivare functie wireless Vklopi/izklopi brezžično omrežje Isključivanje/uključivanje bežične funkcije Kablosuz özelliğini aç/kapa

# Toggle Fn-key lock

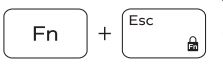

- 1. Desni mikrofon 2. Kamera Intel RealSense 3D – izbirno 12. Območje za desni klik 3. Lučka stanja kamere 4. Levi mikrofon 5. Reža za varnostni kabel 6. Vrata za napajalnik 7. Vrata USB 2.0 8. Bralnik predstavnostnih kartic 9. Lučka stanja napajanja in baterije
- 10. Lučka stanja trdega diska
- **K** NOTĂ: Pentru informatii suplimentare, consultati *Specificatii* la adresa **dell.com/support** .
- **OPOMBA:** Za več informacij glejte *Tehnični podatki* na **dell.com/support** .
- **NAPOMENA:** Dodatne informacije potražite u delu *Specifikacije* na **dell.com/support** .
- **NOT:** Daha fazla bilgi için bkz. *Özellikler*, **dell.com/support** .
- 11. Območje za levi klik
- 
- 13. Vrata za slušalke
- 14. Vrata USB 3.0 (2)
- 15. Vrata HDMI
- 16. Omrežna vrata
- 17. Gumb za vklop/izklop
- 18. Regulativna oznaka
- 19. Nalepka s servisno oznako

# Shortcut keys

Taste pentru comenzi rapide | Bližnjične tipke Tasterske prečice | Kısayol tuşları

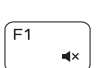

 $F2$ 

 $F_3$ 

 $F4$ 

 $F8$ 

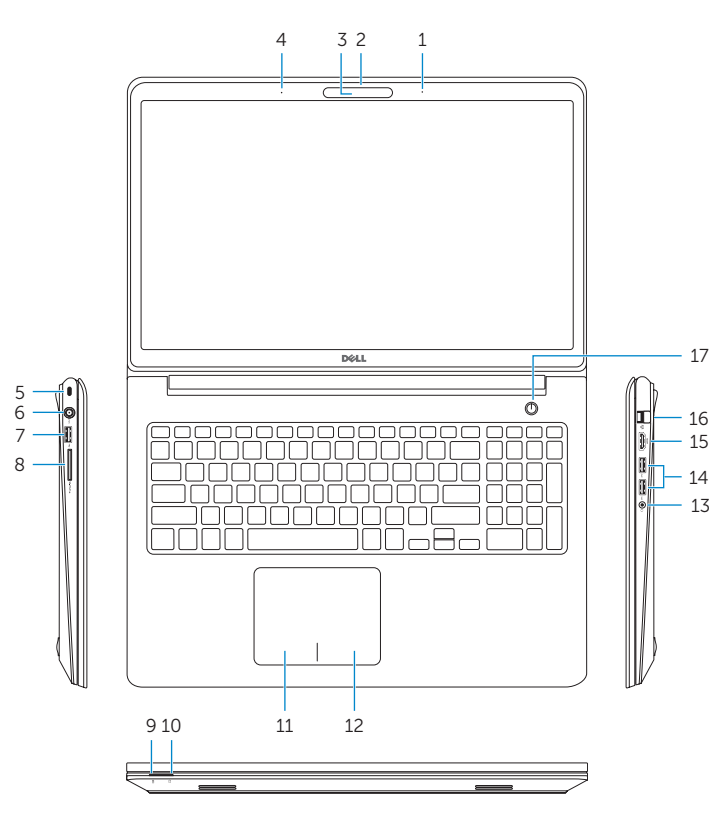

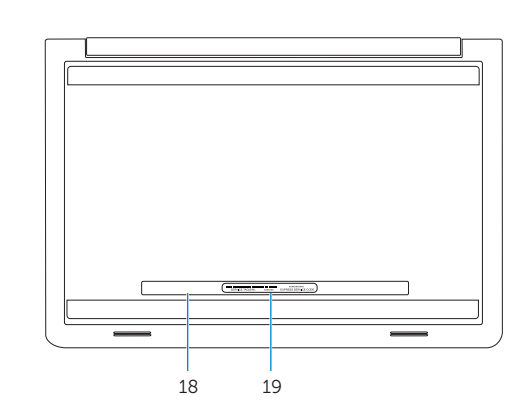

- 1. Right microphone
- 2. Intel RealSense 3D camera optional 12. Right-click area
- 3. Camera-status light
- 4. Left microphone
- 5. Security-cable slot
- 6. Power -adapter port
- 7. USB 2.0 port
- 8. Media-card reader
- 9. Power and battery-status light
- 10. Hard-drive status light
- 11. Left-click area 13. Headset port 14. USB 3.0 ports (2) 15. HDMI port 16. Network port
- 17. Power button
- 18. Regulatory label 19. Service Tag label

# Mute audio

## Decrease volume

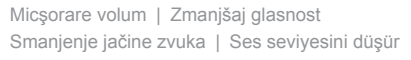

#### Increase volume

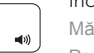

# Mărire volum | Povečaj glasnost

Povećanje jačine zvuka | Ses sevivesini artır

# Play previous track/chapter

Redare melodie/capitol anterior | Predvajaj prejšnji posnetek/poglavje Reprodukcija prethodne numere ili poglavlja | Önceki parçayı/bölümü oynat

# Play/Pause

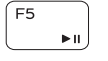

**Tale** 

Redare/Pauză | Predvajaj/premor

Reprodukcija/Pauziranje | Oynat/Duraklat

# Play next track/chapter

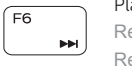

Redare melodie/capitol următor | Predvajaj naslednji posnetek/poglavje Reprodukcija sledeće numere ili poglavlja | Sonraki parçayı/bölümü oynat

# Switch to external display

Comutare la afişaj extern | Preklopi na zunanji zaslon Prebacivanje na eksterni ekran | Harici ekrana geçiş yap

# Open Search charm

Deschideți butonul Search (Căutați) | Odprite čarobni gumb Iskanje

Otvorite dugme za pretragu | Arama tılsımını aç

# Toggle keyboard backlight (optional)

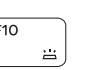

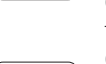

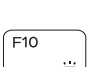

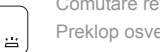

Comutare retroiluminare tastatură (opţional)

Preklop osvetlitve ozadja tipkovnice (izbirno)

Promena pozadinskog osvetljenja tastature (opcionalno)

Klavye ışığını değiştir (isteğe bağlı)

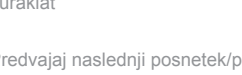

# Decrease brightness

Reducere luminozitate | Pomanjšaj svetlost Smanjenje osvetljenja | Parlaklığı düşür

#### Increase brightness

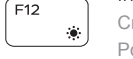

# Turn off/on wireless

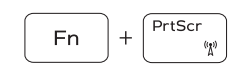

Comutare blocare tastă Fn | Preklop zaklepa tipke Fn Promena zaključavanja tastera Fn | Fn tuş kilidini değiştir

# NOTE: For more information, see *Specifications* at dell.com/support .